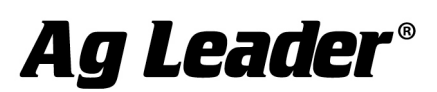

## ParaDyme v4.0.33064 and GeoSteer v2.0.33036 Firmware Release Notes

Ag Leader is pleased to announce the release of new firmware. Features and improvements in this version are listed below.

### Upgrades should be performed within 5 minutes of powering the system up; If the system was previously powered, power-cycle the system prior to performing the upgrade.

### System Enhancement:

#### The following items have been added:

- Enhanced: Time the system remains in RTK fix in less than ideal conditions
- Enhanced: Curve steering performance
- Enhanced: Better system log diagnostic reporting
- Fixed: Rare occurrence of duplicate GGA messages when outputting NMEA
- Fixed: Issue with GLONASS tracking
- Patch build rollup, including:
	- o Leap Second fix for December 31st, 2016 leap second
	- o Valtra remote engage CAN fix

NOTE: Current Preferred Roaming List (PRL) for North America

20119 – Verizon Prioritized 10933 – Verizon Only

24091 – 850 MHz 40112 – Sprint Prioritized

20119 is the recommended PRL. After selecting this PRL, power cycle the system to accept the change.

 $\frac{1}{2}$  515-232-5363

→ 515-232-3595

 $\blacktriangleright$  info@agleader.com

Www.agleader.com

# *Ag Leader®*

### Known Limitation:

- Power Cycle after Copying System Logs The system should be power cycled after copying system logs to ensure proper GNSS startup
- NTRIP use the numerical IP address for an NTRIP server not a name Typing the name of the NTRIP server, rather than typing the IP address can cause problems. Always use the numeric IP address if available
- After Import or Export Vehicle, GPS may not return automatically, requiring a reboot The system stops tracking GPS during a vehicle import/export to speed up the operation. If the system does not return to tracking GPS, the system may need to be power cycled.
- Downgrading to a lower version is not supported The internal database may become corrupted. If this happens, the user must overwrite the existing database with the default database and all data will be lost.
- Changing RTK Connection Type Changing RTK Connection type (e.g. from NTRIP to Internal) can result in a system reset. A power cycle may be required.
- Changing Differential Types from SBAS to Autonomous A system reboot is required when differential type is changed between SBAS and Autonomous.
- Changing vehicle profiles The system supports multiple vehicle profiles so you can move your system between vehicles. A reboot may be required after changing vehicles and profiles to ensure the new profile is being used correctly especially if the orientation of the GCU is different between the vehicles.
- Australian Cellular Services Require GPS Fix In Australia, the cellular modem will not connect to the service provider the first time unless the system has a valid GPS position. The cellular network uses this information to activate the cellular plan and allow communications. This only has to be performed once.

### Conditions Requiring a System Reboot

In rare situations, the system may require a power cycle in order to restore operational status to the unit. If any of the following situations should occur, power-cycle the system before moving on to other troubleshooting options.

- The display freezes during the "loading" screen when attempting to enter the setup menu.
- Cellular communications do not work and the user finds that the cell modem has not been detected My Account tab under Details / Cell Modem.
- After copying system logs to ensure the GNSS engine starts up correctly.

 $\frac{1}{2}$  515-232-5363

 $-515-232-3595$ 

 $\blacktriangleright$  info@agleader.com

Www.agleader.com

# Ag Leader®

9 2202 South Riverside Drive | Ames, Iowa 50010 USA

#### Expired Remote Service plans and Cell Modem reactivation – North America Only.

Remote services to all system whose service plan is in EXPIRED state will be deactivated. You can check your cell modem status by going to My Connections > Cell Modem in the setup menu. Technical Support can provide complete documentation for reactivating your cell modem

NOTE: You must reregister your cell modem BEFORE you reenter the feature codes for RTK ReadyConnect or Remote Service.

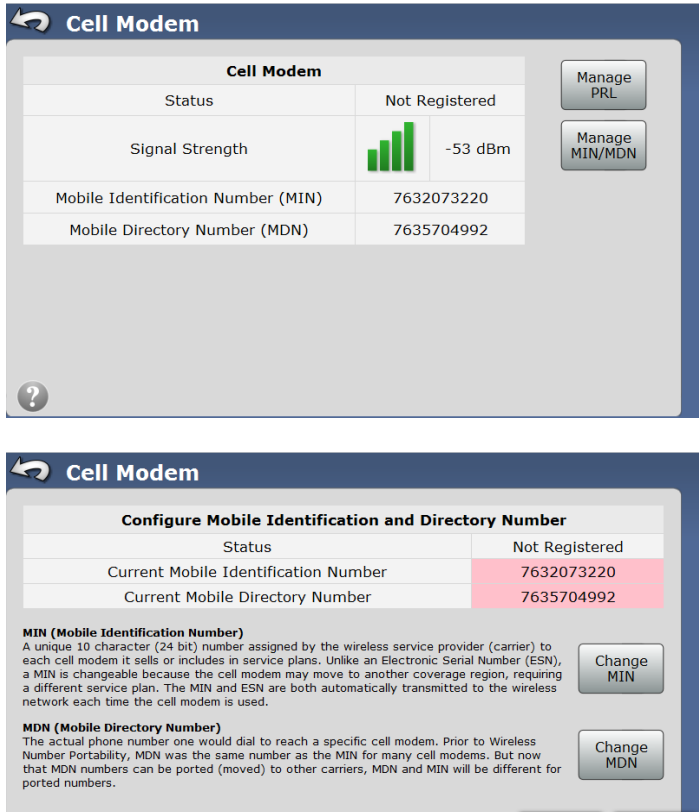

NOTE: If the Manage MIN/MDN button does not appear and you are certain that your cell modem has been deactivated, then it may be necessary to contact Technical Support for further assistance.

 $\frac{1}{2}$  515-232-5363

 $-$  515-232-3595

 $\blacktriangleright$  info@agleader.com

Www.agleader.com